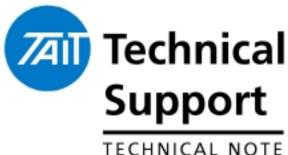

# Technical Note TN-857-SR TM8000 Mobile radio **Release 3** and Upgrade Instructions

10 May 2004

Applicability

This Technical Note details the changes in Firmware and PC Application in Release 3, and instructions on upgrading existing TM8100 radios to Release 3.

#### Information 1

Release 3 Feature Additions The following features have been included in release 3 Firmware version 2.00.00.03. These features also rely on Release 3 PC Application version 2.66.00.06 (or later). Release 3 Calibration Application is version 2.65.00.04.

#### THSD – Tait High Speed Data

Over-the-air Data rates at Release 3 are up to 12000 bps on narrowband (12.5KHz) and medium (20KHz) channels and up to 12000 or 19200 bps on wideband channels (25KHz).

The 19200 bps over-the-air rate is only available if Wide Band Modem Enabled is checked on the Data > RF Modems tab *after* the Transparent Mode Enabled and THSD Modem Enabled tick-boxes are checked on the Data > General tab.

- Checked: data will be sent over-the-air at up to 19200bps on wide-band (25KHz) channels.
- Cleared: data will always be sent over-the-air at a rate of up to 12000bps, regardless of channel bandwidth.

Important: Tait High Speed Data fully conforms to the relevant European performance specifications only when operated with this check box cleared. Do not select this check box unless local regulations in the country of operation allow.

10 May 2004

Tait Electronics Limited PO Box 1645, Christchurch, New Zealand

Telephone: +64-3-358-3399 Facsimile: +64-3-358-3903 Feature Additions (cont.)

#### Single In Band Tone – SIBT

Single-in band tone signalling; <u>Basic Settings</u> > <u>Single In</u> <u>Band Tone</u> is a means of segregating users on a channel (as with subaudible signalling), but because it is audible it can be passed through a repeater without re-generating the tone.

Single in-band tone signalling cannot be used on a Two-Tone network, or used on a channel with subaudible signalling (the tickbox remains greyed out).

**Important**: SIBT relies on carrier to maintain a valid signal. If the squelch mute fluctuates due to a weak signal, then the radio will remain muted for the rest of that transmission. Set the <u>Squelch Tail Extension Time</u> to a higher value to counteract this effect.

**Note**: If the <u>Selective Call Mute</u> check-box is selected, a valid call sequence and single in-band tone must be received to unmute the radio.

#### Two-Tone Signalling

Two-tone signalling (also known as Type-99) is in-band, two-tone sequential signalling. See <u>Two-Tone</u> > <u>Two-Tone Options</u>.

Two-tone signalling is used for selective calling of individual radios, groups of radios, or pagers. The radio can be set to decode individual, group and super group calls, using two different formats:

Motorola Quick Call Il®

Com-Net Ericsson / GE.

You can decode both two-tone and subaudible signalling on a channel, and use two-tone signalling with groups. You cannot encode Selcall or DTMF sequences, and decode two-tone sequences, on the same channel.

#### > CCR – Computer Controlled Radio

CCR provides a means of controlling the TM8000 radio unit via a serial interface, using some form of data terminal equipment (PC, AVL equipment etc).

In CCR mode the radio no longer uses a non-volatile database. All radio parameters are uploaded and changed in real time from an external application.

The TM8000 CCR operation is a sub-mode of CCDI. Once in CCR mode the radio will accept serial CCR commands and will no longer process CCDI commands. The external device operating over a serial communications link can control most of the radio functionality. This allows system integrators to develop their own intelligent control device.

A publication will be released soon with an in-depth description of operation.

10 May 2004

Tait Electronics Limited PO Box 1645, Christchurch, New Zealand

| Feature<br>Additions<br>(cont.) | <ul> <li>Encryption</li> <li>Voice encryption is also known as voice scrambler, or more correctly as voice inversion.</li> <li>To enable voice encryption enter a frequency between 2800 Hz and 3300 Hz in the <u>UI Preferences</u> &gt; <u>Audio Setup</u> &gt; <u>Encryption Inversion Frequency</u> field, then assign <u>Encryption</u> to a function key in the <u>Key Settings</u> form. The default is 2850 Hz which matches the only frequency of the T2000-A4502.</li> <li>This frequency is mixed with audio to encrypt outgoing transmissions, and is also used restore audio to its original state when received.</li> <li>Important: Care must be taken when setting the inversion frequency as it can impact on audio quality if set too high or low.</li> </ul> |
|---------------------------------|----------------------------------------------------------------------------------------------------|
| Points to Note                  | If an older personality datafile is loaded into the Release<br>3 PC Application it should be validated before it is<br>written to a Release 3 radio. Failure to do this <i>may</i><br>produce database errors.<br>To validate, click on each tickbox in the lefthand menu.<br>The datafile can then be written to the radio.<br>Reading from a Release 3 Firmware radio or generating<br>from new does not require this operation.                                                                                                    |

10 May 2004

| TN-857-SR                          | Page 4 of 8                                                                                                    | 10 May 2004                                                                                    |
|------------------------------------|----------------------------------------------------------------------------------------------------|------------------------------------------------------------------------------------------------|
|                                    | Once Firmware and FPGA download is com<br>will return to "PR" mode<br>➤ Reprogram the saved personality back to<br>➤ Reprogram the saved calibration back to<br>The radio will now reset to normal operation<br>Click on Tools > Download > Report<br>to confirm the Firmware has updated in the                                                                                                    | the radio<br>the radio<br>Configuration                                                        |
|                                    | To continue, <u>remove</u> the DC supply to the 5 seconds before re-applying the The download will continue automatically.                                                                                                    | radio and wait<br>DC supply.                                                                   |
|                                    | TM8100_SDAC_EXE  Please power cycle the radio to continue  Cancel                                                                                                    | <b>X</b><br>3                                                                                  |
|                                    | <ul> <li>Read and save the radio's personality (data Read and save the radio's calibration In the PC application:</li> <li>Click on Tools &gt; Download &gt; Downloa</li> <li>The radio will display "UP" and the Application will look for the saved look for the saved look</li></ul> | d<br>the Download<br>ocation of the<br>C6.S2<br>re version also<br>be downloaded<br>completion |
|                                    | <ul> <li>Upgrade the Calibration and PC Application</li> <li>Release 3 or later. These are:</li> <li>PC Application v2.66.00.06</li> <li>Calibration Application v2.65.00.04</li> </ul>                                                                                                    |                                                                                                |
| Upgrading radios<br>to Release 3   | Do NOT upgrade Demo / Field Trial (DMAB<br>serial numbers prior to <b>19001450</b> to Relea<br>render the radio inoperable.<br>To upgrade production TM8100 Firmware to                                                                                                    | ase 3, this will                                                                               |
|                                    | From radio serial number <b>19006xxx</b> all rad<br>Release 3 Firmware.                                                                                                    |                                                                                                |
| First Production<br>Serial Numbers | From early May 2004 the production line upgraded existing<br>Release 2 radio Firmware (v01.01.08.03) in stock to Release<br>3 Firmware (v02.00.00.03). All radios shipped after May 6 <sup>th</sup><br>2004 have Release 3 Firmware.                                                                                                    |                                                                                                |

10 May 2004

Telephone: +64-3-358-3399 Facsimile: +64-3-358-3903

### 2. Firmware Changes

Release 3 Firmware changes The Release 3 Firmware is the first version that supports use of the single digit 10-channel TM8110 control head TMAC50-0T.

As there is only one display digit there are differences in representing different operational functions on the TM8110 and TM8115.

These are listed below with TM8115 display in brackets:

- Calibration mode (CL) shows "C" instead.
- If the <u>Abbreviated label</u> option is used in the <u>Scan</u> <u>Group Display Indicator</u> (SC) shows "0" (zero) instead.<sup>1</sup>
- Reading or writing personality data (Pr) shows "P" instead.
- With any Hardware errors (Ex) where x is number 1 or 2 shows "E" only.
- > Out-Of-Lock indicator (OL) shows as "L" instead.
- Locked radio (--) is one dash only "-".
- > PIN entry required (--) is one dash only "-".
- Operating in CCR mode (Computer Controlled Radio) (CC) shows "r" instead.

**NOTE**: Upgrading the Firmware version (UP) and the error code (E3) are functions of the bootcode and as such do not respond to the head being a TM8110. Therefore they are represented as "P" and "3" respectively.

<sup>1</sup> If a Scan or Vote group is required the maximum number of channels drops to 9 (1 to 9 inclusive) and the ID '0' is used as the Group Indicator. Only ID's 0-9 can be used to initiate Scan from a Function button.

### Check Packet Length Tickbox

Sets whether or not the data packet length is checked when data is received in FFSK transparent mode.

Found in <u>Data</u> > <u>RF Modems</u> > <u>FFSK Modem</u>. This is basically an unprotected mode FFSK modem, as it does not check length or CRC. This field is only available if the <u>Transparent Mode Enabled</u> check box is ticked

- Selected: the radio will check packet lengths as data is received. Invalid data will not be sent to the computer equipment.
- Cleared: packet lengths will not be checked. Data throughput will be slightly faster but erroneous data may be sent through to the computer equipment. If this check box is cleared, some other form of third-party data-length checking should be used.

**Note**: To remain compatible with other products, TM8100 radios will always transmit the packet length over-the air, regardless of this setting.

Tait Electronics Limited PO Box 1645, Christchurch, New Zealand support.taitworld.com

| Resolved |  |
|----------|--|
| Issues   |  |

- If a radio personality was read or a datafile loaded, the PC Application did not recognise that the Data hardware flow lines RTS and CTS were set and changed them to NONE. Raised as Focus 14449.
- All AUX\_GPI(x) inputs on the <u>Programmable I/O</u> > <u>Digital</u> tab now have a default de-bounce of 10 milliseconds. Raised as Focus 14776.
- Resolved an issue where the <u>Vote</u> group would halt after PTT action if the <u>Stop Scan on PTT Release</u> on the Scan page was enabled. When <u>Group Type</u> is set to Vote this tickbox is now automatically disabled.
- Changes to the *TaitComms.exe* application have solved the Read and Write issues noted with slow PC's (less than 200MHz processors) and earlier radio Firmware and also crashing if the com-port was already in use. Raised as Focus 13652.
- The dropdown frequencies available for each tone field in <u>Tone Settings</u> > <u>Custom Selcall</u> has been modified to be listed in Numerical order. Raised as Focus 12774.
- The PC Application will now automatically append the serial number of the radio just read when a saving that personality to file. Raised as 8000fieldtrial 417.In keeping with other radio models the pop-up <u>Radio</u> <u>Interrogation</u> box now lists "F/W version" rather than "S/W version" when displaying the radio Firmware.
- The options for Start-Up > Power On Mode are now only <u>Power On</u> and <u>Previous State</u>. If an existing datafile has the setting <u>Power Off</u> it will automatically change to Previous State.
- Solved an occasional issue were the character '%' in the filename caused the PC Application to crash when attempting to Load or Save.
- To date the Repeater Access Burst on the Free Format Burst page has been defined as the 'B' burst. The label has now been changed to Repeater to better represent its functionality.
- The Repeater field will now also allow the group tone 'G' to be programmed as a Free Format Burst tone. Added a validation to check that a Group (Scan or Vote) can not be enabled if there's only 1 member.

| Calibration<br>Application<br>Changes | Resolved the issue of the Calibration Application default<br>corrupting databases.<br>The Calibration Application defaults to band H5 at start-up.<br>If a radio (for example a B1) calibration database was read<br>from a radio and saved to file then the Calibration App<br>restarted and the file written to the radio it would<br>programme the radio as a H5 and consequently cause Out-<br>Of-Lock errors. If the Application was not shut-down the<br>issue would not occur. Raised as Focus 14884. |
|---------------------------------------|----------------------------------------------------------------------------------------------------|
|                                       | The Red (Reject) and Green (Accept) loons on the toolbar<br>have been fixed. These icons would not 'un-grey' when<br>changes were made and therefore changes could not be<br>Accepted or Rejected before writing data to the radio. This<br>issue did not stop the new updated data from being<br>validated and written to the radio. Raised as Focus 14602.                                                                                                    |
|                                       | Moved the Read, Interrogate and Write toolbar lcons apart<br>from each other. This decreases the likelihood of clicking<br>the wrong icon during a critical calibration operation.                                                                                                    |
| Compliance<br>CSO Instruction         | Tait High Speed Data fully conforms to the relevant<br>European performance specifications only when operated<br>with this check box cleared. Do not select this check box<br>unless local regulations in the country of operation allow.<br>Please inform all technical staff and accredited dealers of<br>the updates in PC Application, Calibration Application and                                                                                                    |
|                                       | radio Firmware available for the TM8100 mobile radio.                                                                                                    |

## 3. Issuing Authority

| Name and<br>Position<br>of Issuing Officer | Graham Brenchley<br>Technical Support Engineer                                                                                                    |                           |  |  |
|--------------------------------------------|----------------------------------------------------------------------------------------------------|---------------------------|--|--|
| Confidentiality                            | Confidential – This message or document contains<br>proprietary information intended only for the person(s) or<br>organisation(s) to whom it is addressed. All Recipients are<br>legally obliged to not disclose Tait technological or business<br>information to any persons or organisations without the<br>written permission of Tait. |                           |  |  |
| Distribution<br>Level                      | Associate and Tait Only                                                                                                    |                           |  |  |
| Document<br>History                        | Original Release                                                                                                    | 10 May 2004 GCB           |  |  |
| TN-857-SR                                  | Page 7 of 8                                                                                                    | 10 May 2004               |  |  |
| Tait Electronics Limited                   |                                                                                                    | Telephone: +64-3-358-3399 |  |  |

Tait Electronics Limited PO Box 1645, Christchurch, New Zealand support.taitworld.com

TN-857-SR Page 8 of 8 Tait Electronics Limited PO Box 1645, Christchurch, New Zealand support.taitworld.com 10 May 2004

Telephone: +64-3-358-3399 Facsimile: +64-3-358-3903